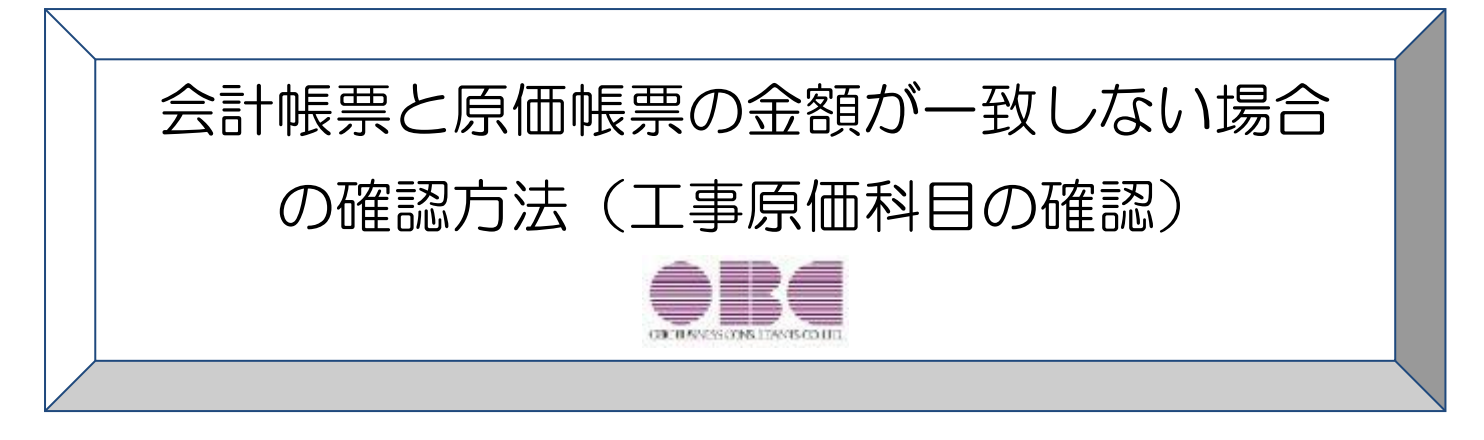

この資料では、

## 「工事原価科目において、会計帳票と原価帳票の金額が一致しない」 場合の金額の確認方法について記載しています。

なお、[導入処理]-[会計期間設定]-[原価管理設定]メニューの「入力科目設定」の設定が 「0:完成工事原価科目から入力する」の場合の確認資料です。

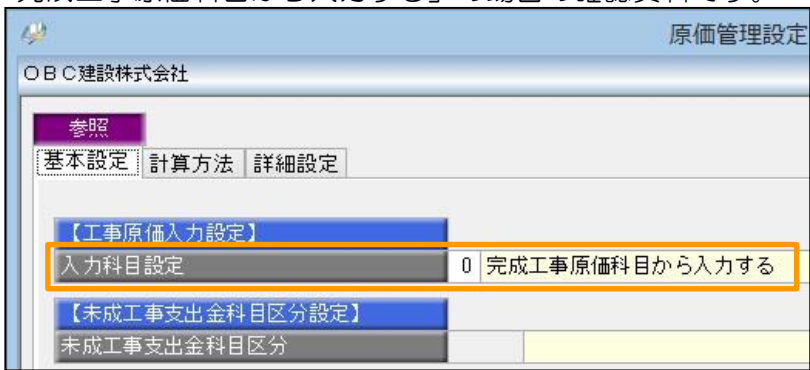

※本手順書の画面イメージは『勘定奉行 / 10[建設業編]』のものです。

画面イメージはご利用の製品、バージョンにより異なる場合があります。

ここでは、合計残高試算表の「完成工事原価」の残高と、工事一覧表の「完成工事原価」の合計金額が不一致 の場合を例にとって説明します。

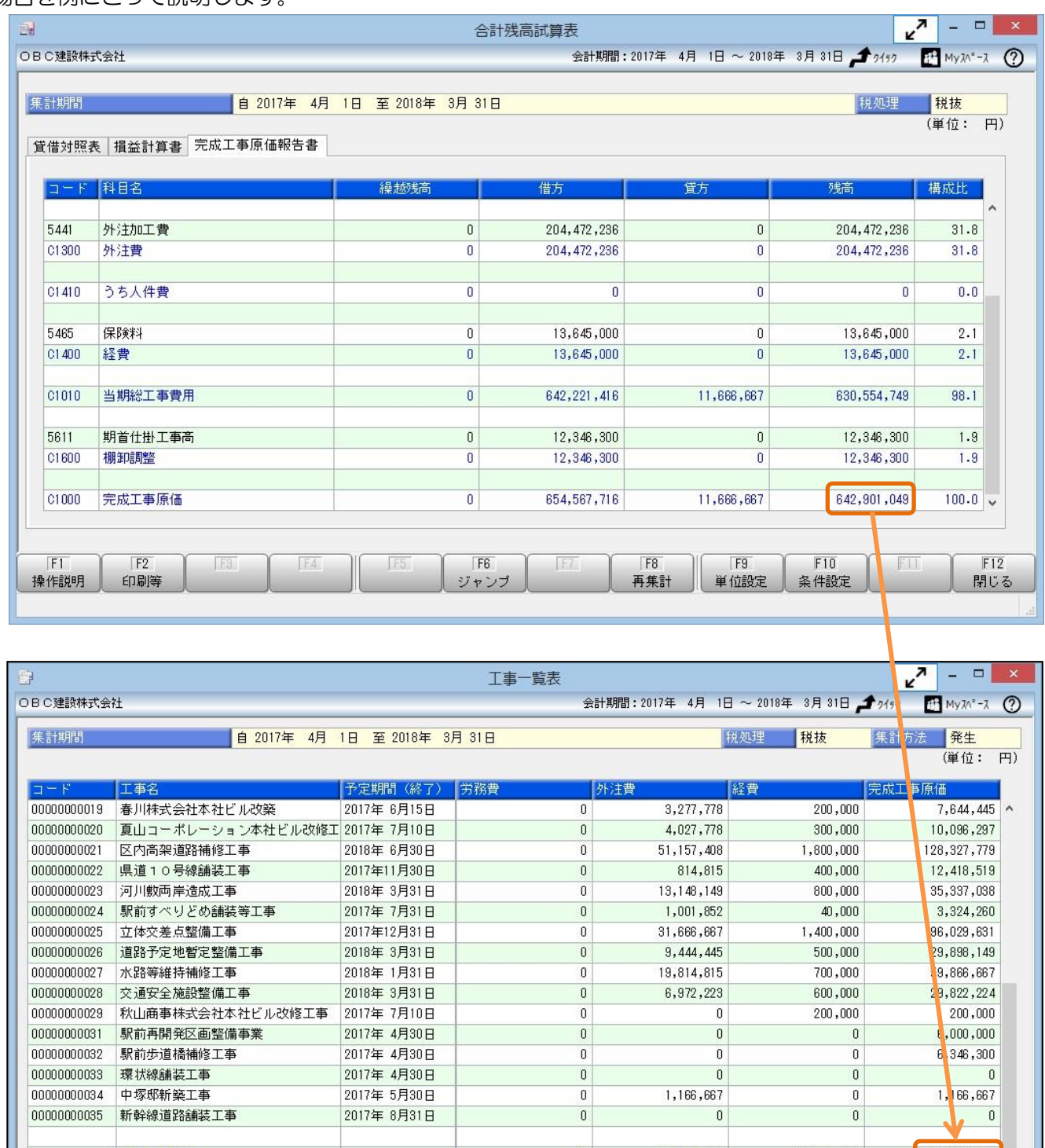

【完成合計】  $\overline{0}$ 202,672,236 13,645,000  $641, 101, 049$  $\,<$  $F1$  $F<sub>2</sub>$  $F6$  $|F$  $F8$  $|F9|$  $F10$  $F12$  $F5$ TFS  $\mathbb{F}^+$ 単位設定 操作説明 印刷等 ジャンプ 情報 再集計 条件設定 閉じる

次ページ以降のStep1~3で、金額が不一致になっている原因を追究、修正します。

● 合計残高試算表

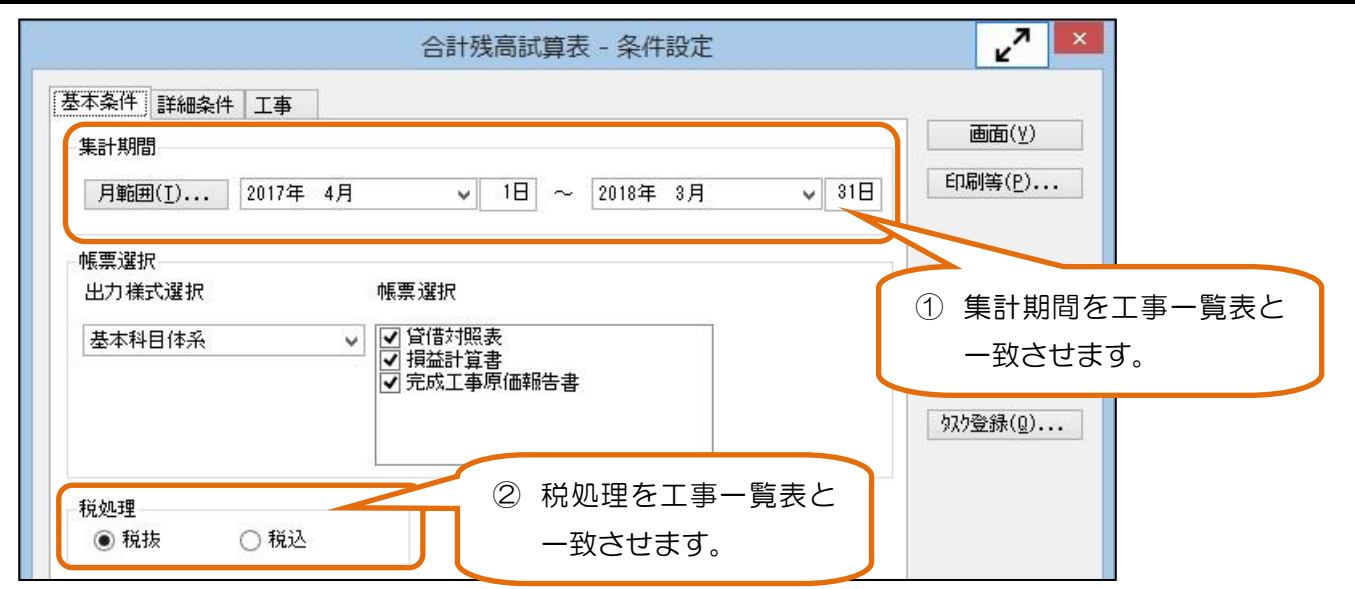

3 サブマスター (工種) が指定されていないか確認します。

● 工事一覧表

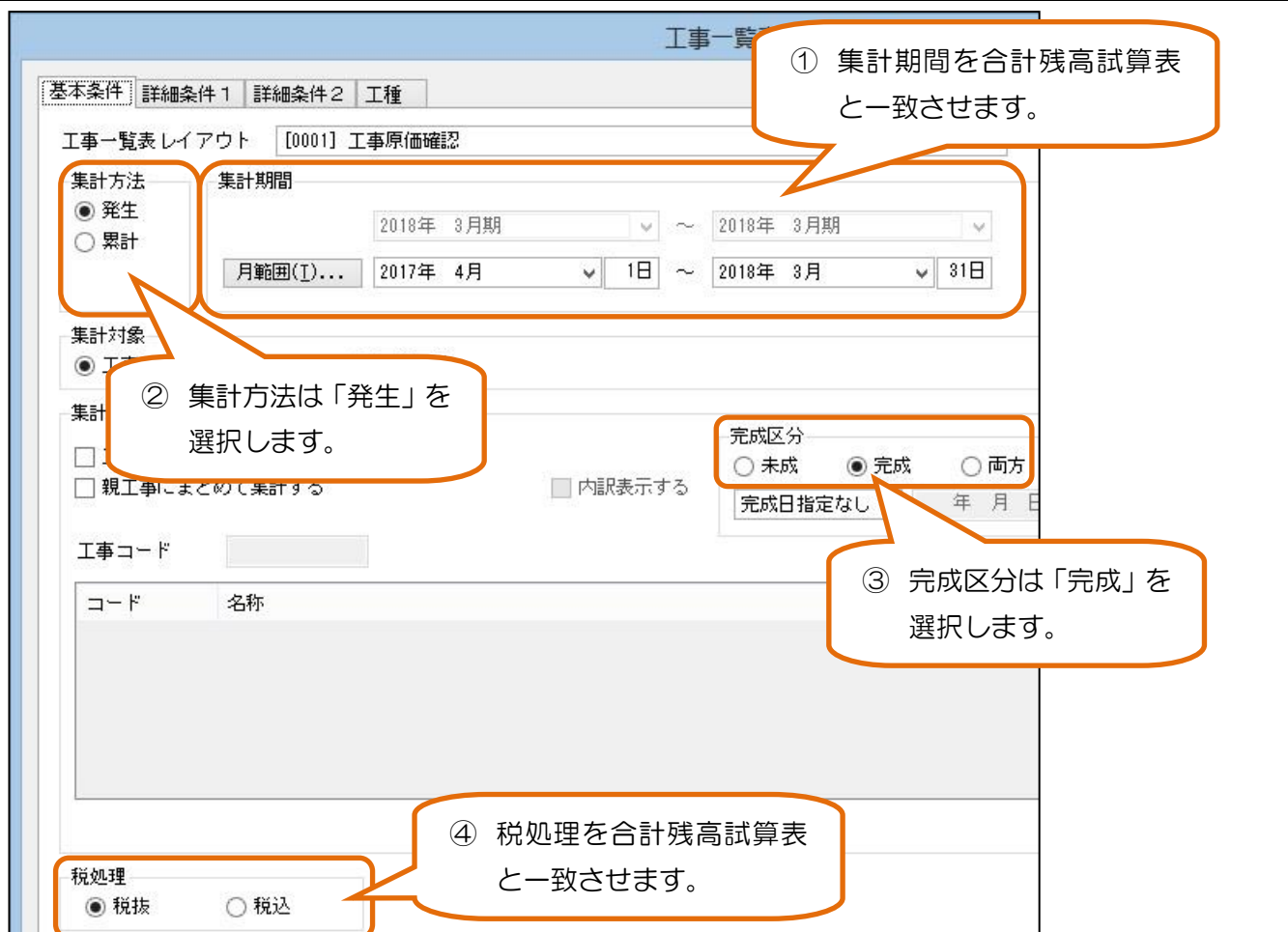

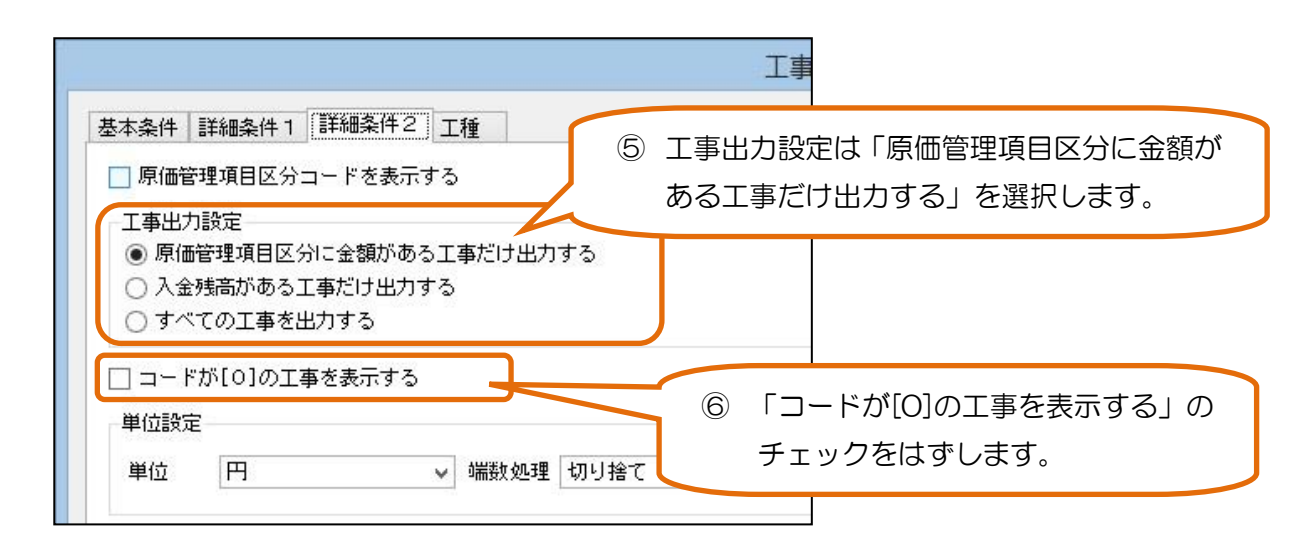

⑦ サブマスター(工種)が指定されていないか確認します。

上記の条件設定で、合計残高試算表の「完成工事原価」の残高と、工事一覧表の「完成工事原価」の合計金額を 比較します。

金額が一致しない場合は Step2へ進みます。

## Step2.工事が指定されていない工事原価科目の金額を確認します。

Step1で金額が一致しない場合は、工事が指定されていない完成工事原価科目の金額を確認します。

工事が指定されていない完成工事原価科目の金額がある場合は、会計帳票と原価帳票で金額が一致しません。

## ● 合計残高試算表

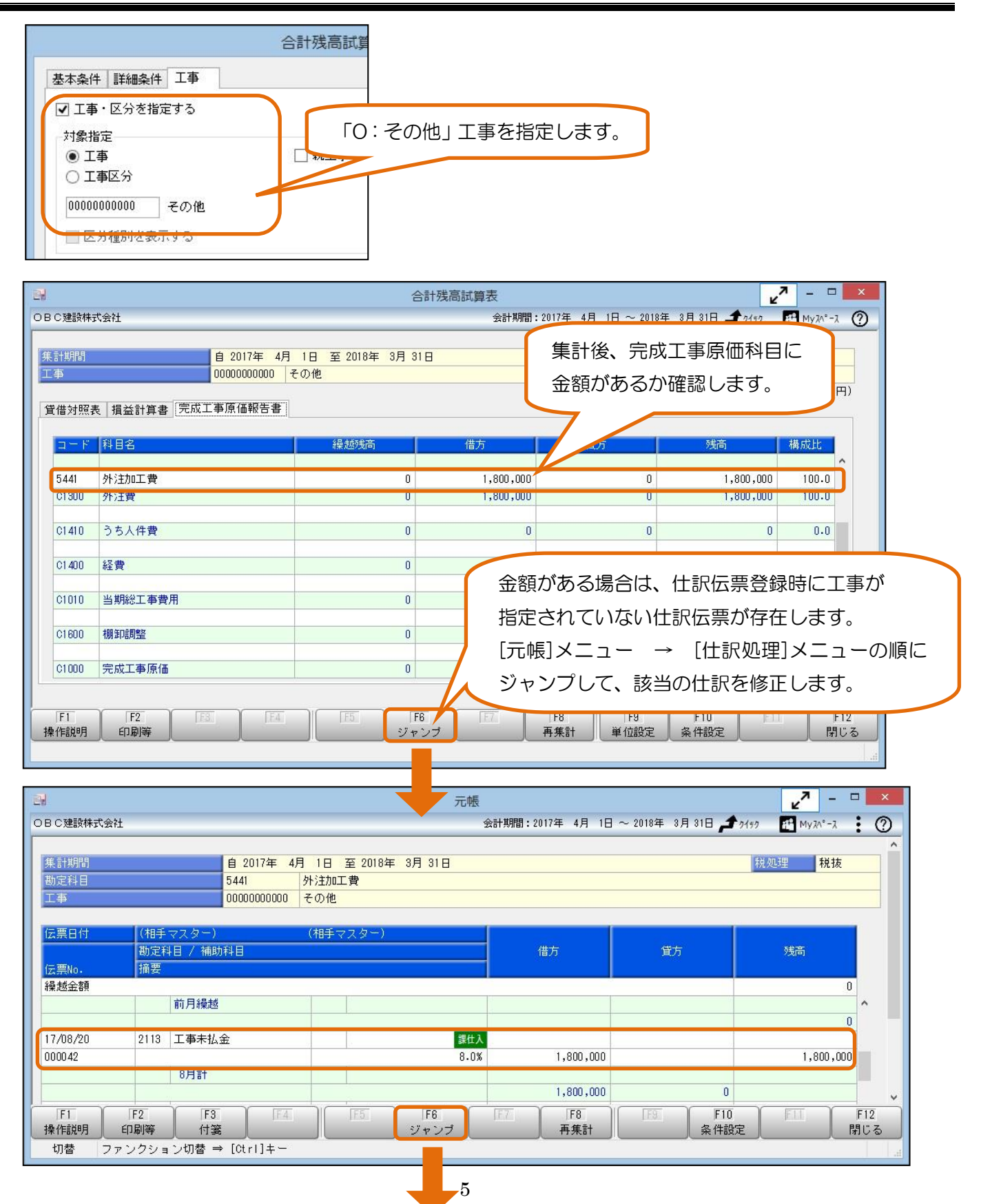

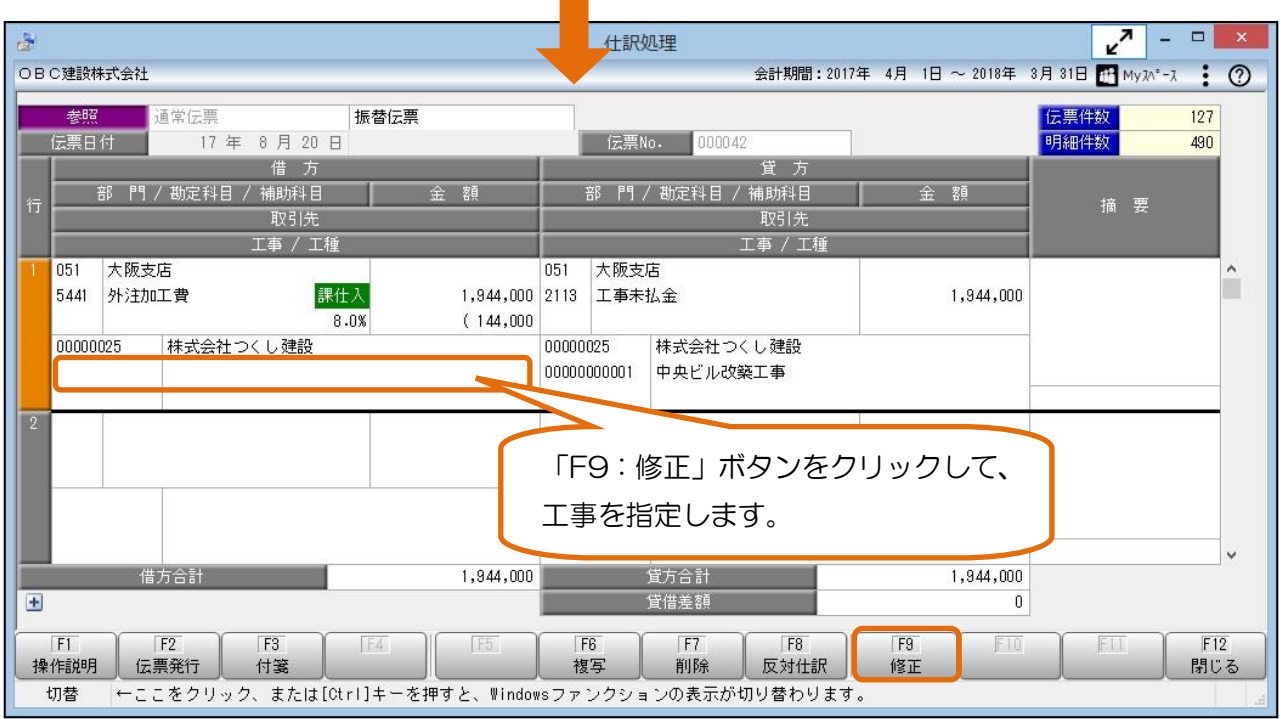

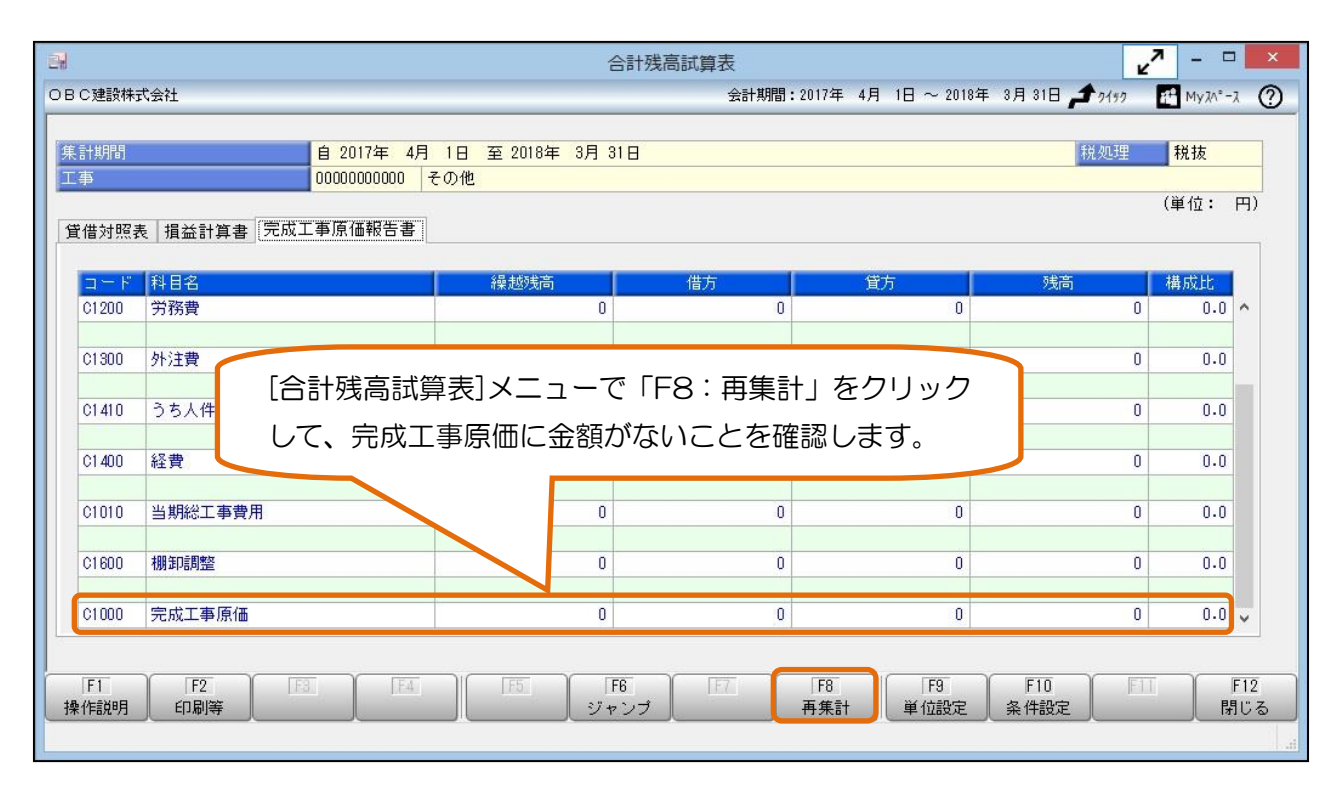

合計残高試算表の「完成工事原価」の残高と、工事一覧表の「完成工事原価」の合計金額を比較します。

合計残高試算表と工事一覧表で金額が一致しない場合は、Step3に進みます。

## Step3. その他の確認

Step2までで金額が一致しない場合、以下の内容もご確認ください。

- 前期末時点で、会計帳票と原価帳票の金額が一致している。
- [導入処理]-[残高入力]-[導入前金額入力]-[導入前実績金額入力]メニューで、導入前実績金額が正しく 入力されている。
- [導入処理]-[原価管理体系登録]-[原価管理項目登録]メニューで、原価管理項目が正しく設定されている。
- [導入処理]-[工事関連登録]-[工事登録]-[工事登録]メニューで、進行基準の工事が登録されていない。
- [導入処理]-[工事関連登録]-[工事登録]-[工事登録]メニューで、工事の完成日が正しく設定されている。

以 上